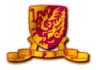

#### **Advanced Phone Features For 4035**

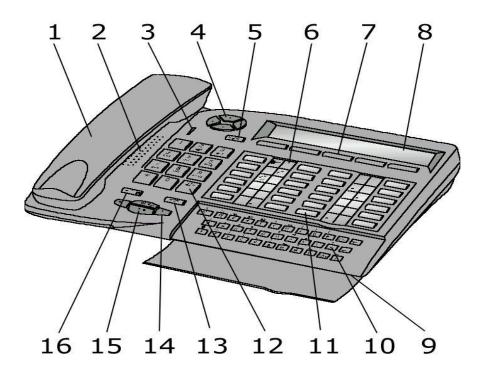

The Alcatel 4035 set is equipped with the following elements:

- 1. Handset
- 2. Loudspeaker
- 3. Voice message indicator
- 4. Navigator key this is used to scroll the dynamic keys labels pages or lines (upwards or downloads)
- 5. Information key
- 6. Programmable key associated with a pictogram
- 7. Display keys (to access the functions proposed by the display)
- 8. Alphanumeric display 2 lines x 40 characters
- 9. Hands free microphone
- 10. Keypad is used for mail service functions, "call by name" function and for programming
- 11. System programmed key
- 12. Numbering keypad (12 keys)
- 13. Release key
- 14. Control Volume key
- 15. Hands free key
- 16. Mute key

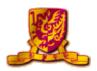

### **Contents**

| Na  | ame of Operation                        | Page No. |
|-----|-----------------------------------------|----------|
| 1.  | Telephone Application                   |          |
|     | 1.1. How to make a telephone call       | 4        |
|     | 1.2. Call by name                       | 4        |
|     | 1.3. How to handle several calls        | 5        |
|     | 1.4. Call Back                          | 5        |
| 2.  | Broker Call                             | 5        |
| 3.  | Call Transfer                           | 5        |
| 4.  | Call Pick-up                            |          |
|     | 4.1. Group Call Pick-up                 | 6        |
|     | 4.2. Direct Call Pick-up                | 6        |
| 5.  | Call Waiting                            | 6        |
| 6.  | Call Forward                            |          |
|     | 6.1. All calls                          | 6        |
|     | 6.2. Forward on busy                    | 6        |
|     | 6.3. Forward on no-answer               | 7        |
|     | 6.4. Forward on busy/no-answer          | 7        |
| 7.  | Call Park                               | 7        |
| 8.  | Phone Setting                           |          |
|     | 8.1. Phone password                     | 8        |
|     | 8.2. Adjusting the ringing melody       | 8        |
|     | 8.3. Adjusting the loudspeaker volume   | 8        |
|     | 8.4. Appointment reminder               | 8        |
|     | 8.5. Adjusting the display brightness   | 9        |
| 9.  | Phone Directory                         |          |
|     | 9.1. Create new phonebook               | 9        |
|     | 9.2. Speed call on alphanumeric display | 9        |
|     | 9.3. Create a program key               | 10       |
|     | 9.4. Calling using program keys         | 10       |
|     | 9.5. Create system speed phonebook      | 10       |
| 10. | Other Special Features                  |          |
|     | 10.1. Three-way Conference( 3 parties)  | 11       |
| 11  | Voice Mail System                       | 12       |

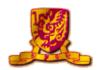

#### (A) System Programmed Key for 4035

|               | Speed Dial 2  | Line 1     | Line 2      |
|---------------|---------------|------------|-------------|
| Speed Dial 3  | Speed Dial 4  |            |             |
|               | Speed Dial 6  |            |             |
| Speed Dial 7  | Speed Dial 8  |            |             |
| Speed Dial 9  | Speed Dial 10 | Voice Mail |             |
| Speed Dial 11 | Speed Dial 12 | Redial     | Save Redial |

#### (B) Audio Key

Information: to go into programming mode or to display information on your terminal

Hands-free: you don't need to use the receiver

Mute (Secret): to isolate you from your correspondent

Loudspeaker: to share a conversation

End: to terminate a call or programming

Reduce loudspeaker

Increase loudspeaker

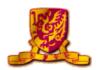

| Telephone Application                                                           |
|---------------------------------------------------------------------------------|
| 1.1 How to Make a Telephone Call                                                |
| A. Making an Internal call.                                                     |
| 1. Lift up handset.                                                             |
| 2. Dial "Ext. No."                                                              |
| 3. Hang up to terminate the call.                                               |
| B. Making an External call.                                                     |
| (Remark : Access 9 to dial out to Public Telephone Network)                     |
| 1. Lift up handset.                                                             |
| 2. Dial access code <b>9</b> and " <b>External No</b> ."                        |
| 3. Hang up to terminate the call.                                               |
| C. Making a call to Attendant.                                                  |
| 1. Lift up handset.                                                             |
| 2. Dial access code 0                                                           |
| 3. Hang up to terminate the call.                                               |
| D. Mute Function                                                                |
| Press                                                                           |
|                                                                                 |
| 1.2 Call by name                                                                |
| 1. Open the flap to use the keypad                                              |
| 2. Type the correspondent's name, surname first, on the keypad                  |
| 3. If the name entered does not contain any spaces, the search is automatically |
| made on the name.                                                               |
| 4. In all cases:                                                                |
| a. Press $\leftarrow$ to correct errors                                         |
| b. Press  to run the search, the display proposes the first name found.         |

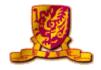

## User Guide for Alcatel Telephone

|    |                                                                             | c. Using "Next" or "Prev" display key on alphanumeric display to select your             |  |  |  |
|----|-----------------------------------------------------------------------------|------------------------------------------------------------------------------------------|--|--|--|
|    |                                                                             | prefer phone number.                                                                     |  |  |  |
|    |                                                                             | d. When the required name is displayed, press enter key  call the no.                    |  |  |  |
|    | 5                                                                           | . Press to end the process.                                                              |  |  |  |
|    |                                                                             |                                                                                          |  |  |  |
|    | 1.3 1                                                                       | How to handle several calls                                                              |  |  |  |
|    |                                                                             |                                                                                          |  |  |  |
|    | 1                                                                           | . If Line 1 engaged, the second call comes in.                                           |  |  |  |
|    | 2                                                                           | 2. Press the Line 2 key once.                                                            |  |  |  |
|    | 3. Then, the first call is put on hold automatically and Line 1 icon change |                                                                                          |  |  |  |
|    |                                                                             | from to CD                                                                               |  |  |  |
|    | 4                                                                           | When second call is completed, press to cancel the first call on hold.                   |  |  |  |
|    | 5                                                                           | 6. The first call will recover automatically and                                         |  |  |  |
|    | 6                                                                           | 6. Hang up to terminate the call.                                                        |  |  |  |
|    |                                                                             |                                                                                          |  |  |  |
|    | 1.4 C                                                                       | Call Back – Automatic call back on busy extension                                        |  |  |  |
|    | 1                                                                           | . Dial 2                                                                                 |  |  |  |
|    |                                                                             |                                                                                          |  |  |  |
|    |                                                                             |                                                                                          |  |  |  |
| 2. | Broker                                                                      | Call – Switching 2 telephone calls at 1 line                                             |  |  |  |
|    | 1.                                                                          | When you connected one line, press "Enquir" display key                                  |  |  |  |
|    | 2.                                                                          |                                                                                          |  |  |  |
|    | 3.                                                                          | - ·                                                                                      |  |  |  |
|    | 3.<br>4.                                                                    |                                                                                          |  |  |  |
|    | 4.                                                                          | Two fines can be switched.                                                               |  |  |  |
| 3. | Call Tr                                                                     | ransfer - Transfer received call to other extension                                      |  |  |  |
|    |                                                                             |                                                                                          |  |  |  |
|    | 1.                                                                          | Make a call or received a call.                                                          |  |  |  |
|    | 2.                                                                          | Press "Enquir" display key.                                                              |  |  |  |
|    | 3.                                                                          | Dial the other party's extension no.                                                     |  |  |  |
|    |                                                                             | (Press "EnqOff" display key to cancel the operation at anytime, if you press the wrong   |  |  |  |
|    |                                                                             | button, hang up. Your phone will ring and you will be put through to your first caller.) |  |  |  |
|    | 4                                                                           | Press "Transfer" display key then                                                        |  |  |  |

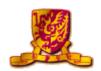

#### 4. Call Pick-up

- 4.1 Group Call Pick-up -A telephone in your pick-up group is ringing
  - 1. Dial **3**
- 4.2 Direct Call Pick-up-A telephone not in your pick-up group is ringing
  - 1. Dial # 3 0 + Ext. No.
- **5.** Call Waiting -camp on busy Ext. No.
  - 1. Dial **8** if you want to interrupt the **Destination Ext. No.** on busy line.

#### To pick up the line

1. Press Line 1 or Line 2 to pick the call.

#### 6. Call Forward

- 6.1 Forwarding calls to another no. All Calls
  - 1. Dial \* 4
  - 2. Dial extension no. to forward your incoming call to your destination internal extension no., then
- Cancel All Calls Forward
  - 1. Dial \* 8 +
- 6.2 Forwarding calls to another no. Forward on Busy
  - 1. Dial \* 5
  - 2. Dial **Ext. No.** to forward your incoming call to your destination internal extension no., then
- Cancel Forward on Busy
  - 1. Dial \* 8 +

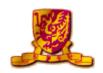

| 6.3 Forwarding calls to another no. – Forward on No-answe | 6.3 | <b>Forwarding</b> | calls to | another no. | . – Forward | l on No-answe |
|-----------------------------------------------------------|-----|-------------------|----------|-------------|-------------|---------------|
|-----------------------------------------------------------|-----|-------------------|----------|-------------|-------------|---------------|

- 1. Dial \* **6**
- 2. Dial **Ext. No.** to forward your incoming call to your destination internal extension no., then

#### • Cancel Forward on No-answer

- 6.4 Forwarding calls to another no. Forward on Busy / No-answer
  - 1. Dial \* 7
  - 2. Dial **Ext. No.** to forward your incoming call to your destination internal extension no., then

#### • Cancel Forward on Busy / No-answer

- 7. Call Park you can "park" a call in order to retrieve the call at a different terminal.
  - 1. To activate:

Own Ext. No. or stationed Ext. No.

#### 2. Retrieve:

- (a) Own extension
  - Dial 2 1
- (b) Other extension

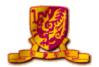

#### 8. Phone Setting

| 8.1 | Pho | one password – Programming your personal code.                   |
|-----|-----|------------------------------------------------------------------|
|     | (Re | mark: The default code for the terminal is user's extension no.) |
|     | 1.  | To choose or alter your personal code (must be 4 digits).        |
|     | 2.  | Press [i]                                                        |
|     | 3.  | Press " <b>Prog</b> " display key.                               |
|     | 4.  | Press "Passwd" display key.                                      |
|     | 5.  | The display screen will prompt you to dial the default code      |
|     | 6.  | Dial the new code twice.                                         |

#### 8.2 Adjusting the ringing melody

(Remark : You can choose the ringing tone of your phone.)

7. An asterisk indicates each digit or the code.

8. Press key to end the process.

- 1. Press
- 2. Press "Prog" display key.
- 3. Press "Melody" display key to select and confirm the tone or

or your old code.

- 4. Press "Next" or "Prev" display key to select.
- 5. Press key to end the process.

OR

- 1. Press key.
- 2. Press key to select the tone.
- 3. Press key to end the process.

#### 8.3 Adjusting the loudspeaker volume

- 1. Press loudspeaker key to hear the tone.
- 2. Press key to increase the volume level or
- 3. Press (4) key to decrease the volume level.
- 4. Press key to end the process.

#### 8.4 Appointment reminder

1. Dial # 5 + Time (hh + mm) (format: 24 hours)

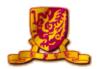

#### 8.5 Adjusting the display brightness

- 1. Press iii key.
- 2. Press "Prog" display key.
- 3. Press "Displ" display key.
- 4. The display will indicate the levels of brightness in display screen.
- 5. Press + display key to show lowest brightness or
- 6. Press display key to show highest brightness
- 7. Press key to end the process.

#### 9. Phone Directory

#### 9.1 Create new phonebook

(Remark : if the key selected is programmed already, this program can be deleted or amended the pre-stored memory. keys + memories = max to 45 memories)

- 1. Press key.
- 2. Press "Prog" display key.
- 3. Press "Keys" display key.
- 4. Select "Empty" display key that has not been programmed.
- 5. Type the no. to be programmed. (If it is an external no., add 9 first)
- 6. Press "**Apply**" display key, the display screen will prompt you to enter the name that corresponds to this no.
- 7. On the alphanumeric keypad, enter your correspondent's name. (Max. 6 characters)
- 8. Press "Apply" key to confirm.
- 9. Press to end the process.

#### 9.2 Speed Call on Alphanumeric Display

(Remark: Totally, there are 45 memories in your phonebook)

- 1. The display screen will show the first few digits of no. that has been programmed on your alphanumeric display.
- 2. To go to the next page, use the navigator.
- 3. To make he call, press the display key corresponding to the no. you want.
- 4. Press **o** to end the conversation.

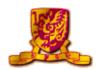

#### 9.3 Create a program key

- 1. Press iii key.
- 2. Press "Prog" display key.
- 3. Press "**Keys**" display key.
- 4. Select a program key for one memory.

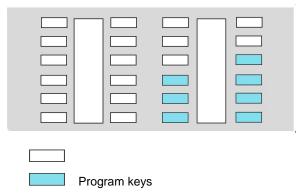

- 5. Dial program code or internal Ext. No. or 9 + "External No."
- 6. Press "Apply" display key, then press to end the process.

#### 9.4 Calling using program keys

- 1. Certain you have programmed the phone number on the program key.
- 2. Press the program key of your choice.
- 3. The call will be made automatically.
- 4. The display screen will show the number being called.
- 5. Hang up after conversation.

#### 9.5 Using System Speed Phonebook

(Remark: Code programmed already by Admin. Dept, - max 100 memories.)

- 1. Dial 1 or pre-set Speed Dial key
- 2. Dial the pre-set code.
- 3. After seconds, the line will connect automatically.

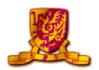

#### 10. Other Special Features

- 10.1 Three-way Conference (3 Parties)
  - 1. Make a Call or Receive a Call.
  - 2. Press "Enquir" key.
  - 3. Dial the other party's extension no. or press 9 + "External No."
  - 4. After second line is connected.
  - 5. Press "**Conf**" key.

# Voice Mail System – 4635

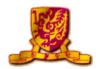

#### (I) FIRST TIME VOICE MAIL USERS

If you are a first time voice mail user, the following section describes steps of personalizing your own voicemail.

#### (a) Activate the voice mail system

Step 1 : Press "#1" to connecting the voice mail system, enter the temporary

password (default password : your extension no. )

Step 2 : Set up your personalized password (at least 4-digit numbers)

Step 3 : Record your name  $\rightarrow$  Say your name, then press "#"

→ To confirm your recording and activate, press "#"

→ To re-record your name, press "\*"

Step 4 : Record your personal greetings :

1 Select: 1 System Default Standard Greeting

Record your Personal Greeting

After recording, press "#"

→ To confirm your greeting, press "#"

→ Re-record your greeting, press "\*"

Step 5 : After finish all above steps, please hang up

#### (b) Forward your extension to voice mail system

To activate the function on your own phone set by dialling the

"Call forwarding Code + Voice Mail Ext. No. - 38499"

#### List of forwarding codes :-

• \*4 + VM.Ext. No. 38499 - All call forward to Voice mail

• \*5 + VM Ext. no. 38499 - Forward busy to Voice mail

• \*6 + VM Ext. No. 38499 - Forward no Answer to Voice Mail

• \*7 + VM Ext. No. 38499 - Forward no answer / busy to Voice Mail

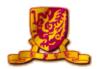

#### (II) HOW TO RETRIEVE VOICE MAIL

(Remark: On your phone set, the "Green" voice mail indicator is turn on  $\sqrt{\phantom{a}}$  to indicate someone have left message to the voice mailbox)

- (a) Via your own phone to retrieve the message
  - ♦ Press Voice Mail key or dial "#1"
  - After connected to your voice messages mailbox, enter your personal password
  - Press "#" key to confirm your entry of password
  - ♦ The system will automatically playback the new message
- (b) Via other phone to retrieve the message

#### (i) Internal

- ♦ Dial Voice Mail Ext. No.: 38499
- ♦ After connected the voice messages mailbox
- ♦ Press "\*" + your Ext. No., and enter your password
- Press "#" key to confirm your entry of password
- The system will automatically playback the new message

#### (ii) External

- ♦ Dial Voice Mail Telephone No. : 3943 8499
- ♦ After connected the voice messages mailbox,
- ♦ Press "\*" + your Ext. No., and enter your password
- ♦ Press "#" key to confirm your entry of password
- The system will automatically playback the new message